# GXP-2000 取扱説明書 ver2.0.0

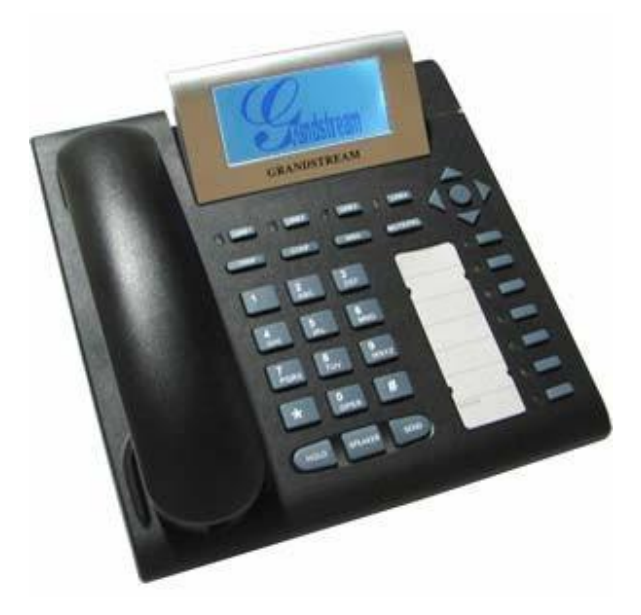

この度は、GXP-2000 をお買いあげ頂き、誠に有難う御座います。ご使用になる前にこの取扱説明書をよくお読みください。 本 書は本製品を正しくお使い頂くための手引きですので、大切に保管してください。

下記の製品が全て入っていることをご確認ください。

・GXP-2000 本体

- ・電源アダプター
- ・受話器
- ・カールコード
- ・イーサネットケーブル
- ・取扱説明書

## ■免責事項

機能・仕様については予告なく変更する事があります。ご承知おきください。

GXP-2000 は一般加入電話ではありません。NTT 東西のモジュラージャックに直接イーサネットケーブルを差し込んでも使用できません。 お客様及び当社のネ ットワーク環境により、ノイズ・音の途切れ・不通などの現象が起こる事があります。また、通話品質の保証はいたし ませんので承知おきください。個人の聴力 により、通話品質に差が生じた場合についても当社は一切の責任を負いません。 日本国外でのご使用に際する障害に関しましては、当社は一切の責任を負 いません。

GXP-2000 は定期的なサーバメンテナンスを行うため、事前の告知なく、一時的にサービスが停止する場合があります。あらかじめご了承く ださい。商品の故 障、誤動作などの要因で電話が使えなかった事による付随的障害については、当社は一切その責任を負いませんので、あ らかじめご承知おきください。

# ■お手入れ

柔らかい乾いた布で拭いてください。ぬれた雑巾は使用しないでください。ベンジン・シンナーなどの揮発性の薬品は本体を傷めますので、使用しないでください。 科学雑巾をご使用になる時は、科学雑巾に添付の注意書をよくお読みください。

# 接続方法

1.本体と受話器を受話器コードでつなげる 2.イーサネットケーブルを本体の LAN ポートとブロードバンドルーターに差し込む 3.AC アダプターのプラグをコンセントに差し込む 4.AC アダプターを本体に差し込む ※接続の順番は必ず守ってください ケーブル、アダプターは確実に差し込んでください。 接続してから通話ができるまでには数分かかりますので、しばらくお待ちください。

# GXP-2000 とは

GXP-2000 とは、弊社サービスにてお使いいただける電話機です。 本製品をご利用いただくためには、お客様ご自身でいずれかのインターネットサービスプロバイダーに加入しておくことが必要です。 フレッツ ADSL 等、接続ツールを使用してインターネット接続をしているお客様で、ご利用のモデムにブロードバンドルーター機能がない方 は、別途ブロード バンドルーターが必要となります。

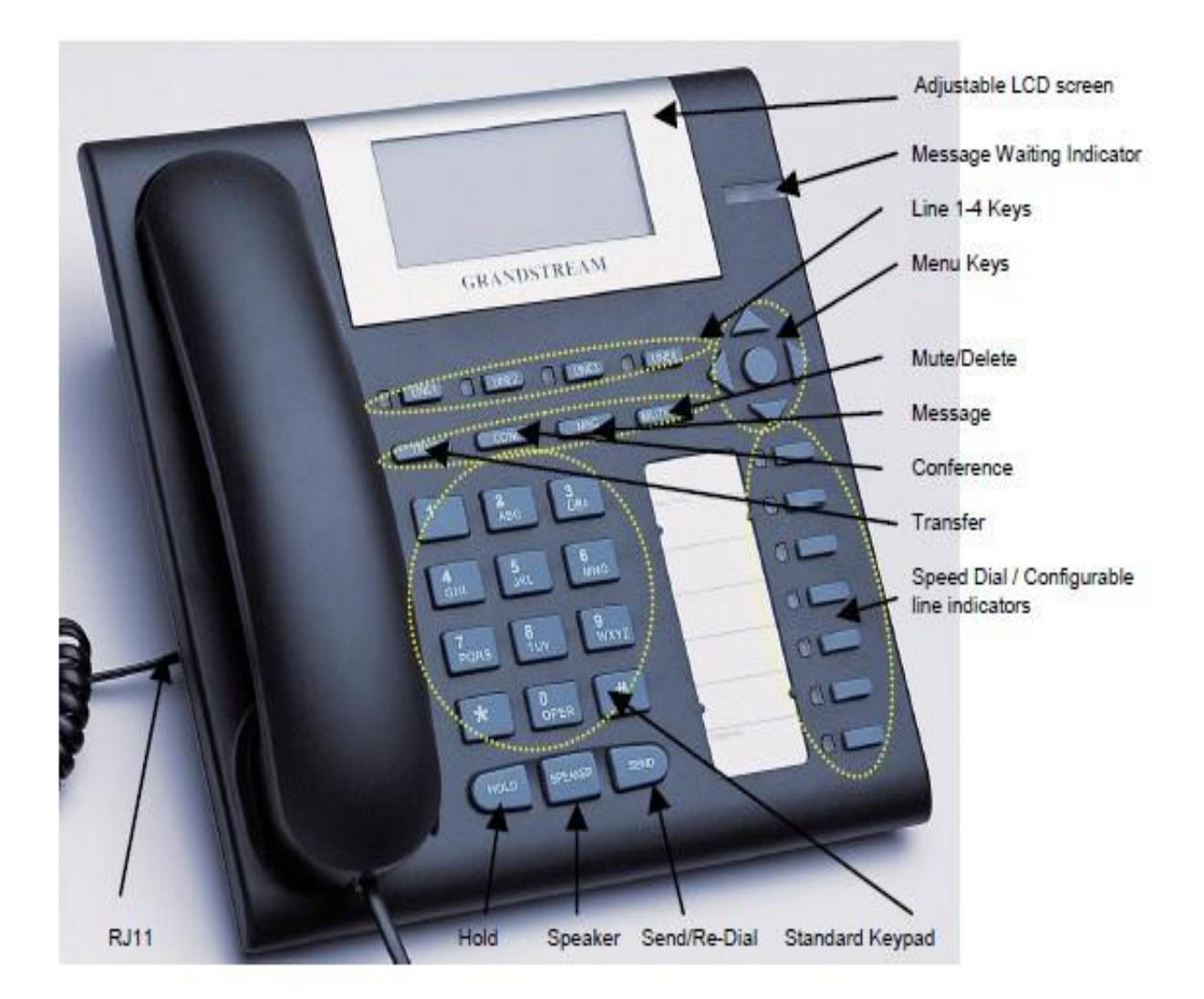

#### ①Line1–Line4

内線番号が設定されます。4 つまで設定することが出来ます。

### ②TRNF

電話機の機能として、保留転送をすることが出来ます。

[操作方法]

Transfer を押すと、相手側に保留音が流れますので、その後、転送したい内線番号をダイヤルして下さい。転送先の内線と会話せずに転送 する、「スクリーンド 転送」となります。※保留し、転送先の内線電話と会話した後に転送する場合は、弊社サービス基本機能の「#9」 ダイヤルをご使用下さい。

#### ③CONF

電話機の機能として、今の通話に第三者を参加させることが出来ます。前提として、他 Line で他通話をしている状態が必要です。 操作例:Line1 で A さんと

通話し、Line2 で B さんを保留している。

CONF を押す→Line2 を押す→A さん、B さんと 3 者通話となる。

#### ④MSG

留守番電話(ボイスメール)を聞く際に使用します。

#### ⑤MUTE/DEL

通話中に自分の音声が相手に届かなくなります。また、発信履歴・着信履歴を消去します。

#### ⑥SPEAKER

スピーカーフォンにて、ハンズフリーで通話を行う際に使用します。

#### ⑦SEND

直前にかけた相手にかけ直す事ができます。相手が話し中や留守の時のかけ直しに便利です。

#### ⑧MENUKEY

真ん中の「●」ボタンにて、設定メニューをディスプレイに表示します。また、メニュー内での操作を上、下、右、左キーにて行う事が出 来ます。

#### ⑨SPEEDDIAL/Configurablelineindicator

設定した電話番号へワンタッチにて発信出来るほか、様々な設定をボタンに行う事が出来ます。

# 設定方法

①GXP-2000 本体の IP アドレスを確認する。 電話機のディスプレイ下部に、現在の IP アドレスが表示されていますので、確認します。

②web ブラウザから、設定ページを開く。

GXP-2000 と同じネットワークに接続された PC から、インターネットエクスプローラー等 web ブラウザを起動し、先ほど確認した IP アドレスを、以下のように打ち込みます。

http://(IP アドレス)/ fttp://192.168.1.2 だったら[、http://192.168.1.2/](http://192.168.1.2/)

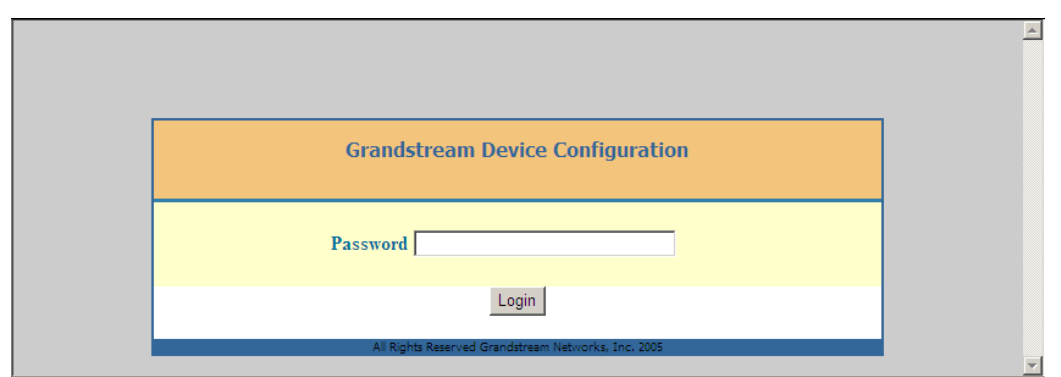

③上記画面が表示されますので、「admin」と入力し、login をクリックします。

※不正ログインを防止するため、ログイン後必ず任意のパスワードに変更して下さい。 変更方法が不明な場合、弊社までお問い合わせください。

④設定画面が web ブラウザに表示されますので、以下のように設定します。

# **FBASICSETTINGS」**

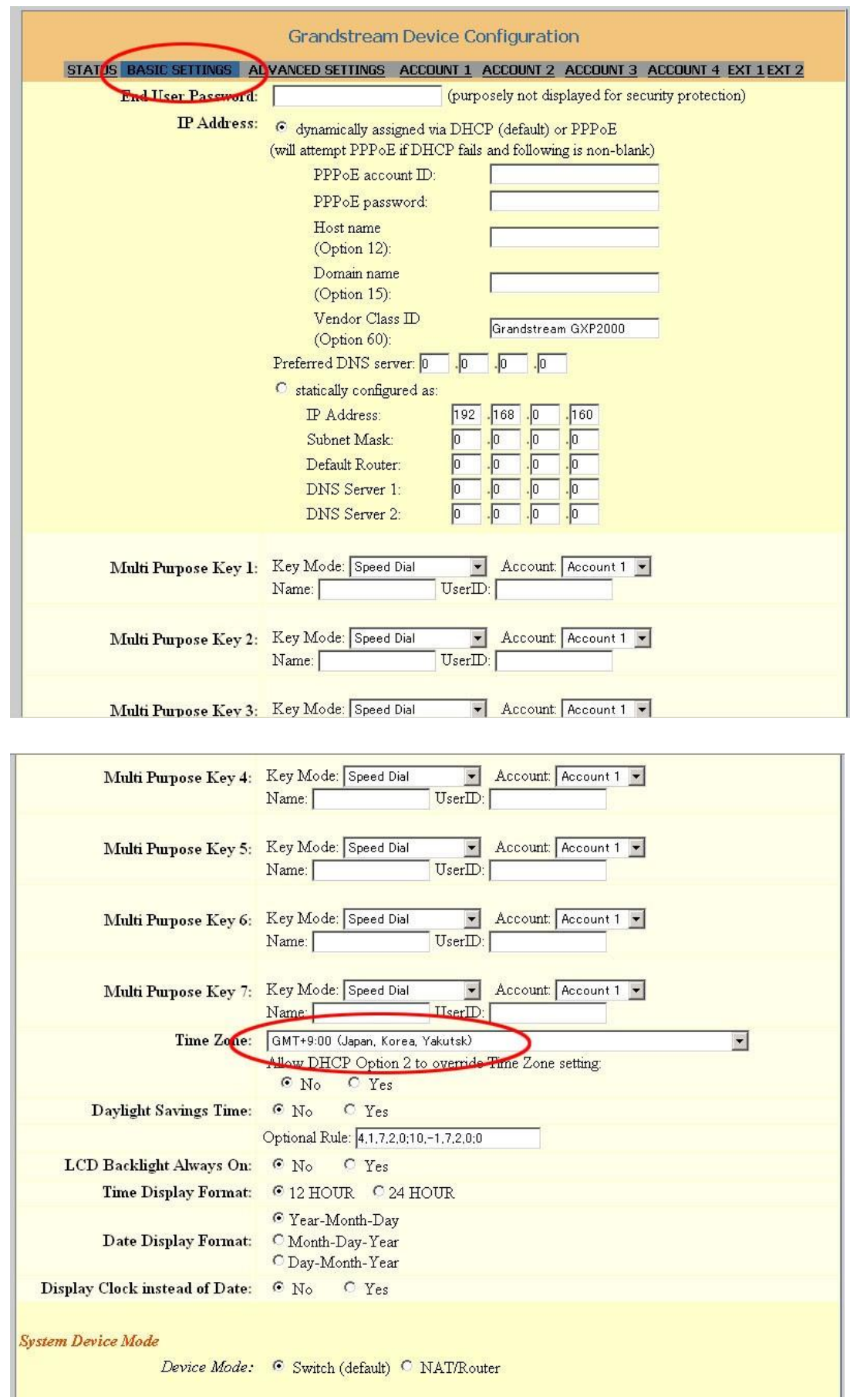

TimeZone を表示の通りに修正します。終わりましたら、「Update」ボタンをクリックし、reboot ボタンをクリックせずに、 ADVANCEDSETTINGS をクリックします。

### **「ADVANCEDSETTINGS」**

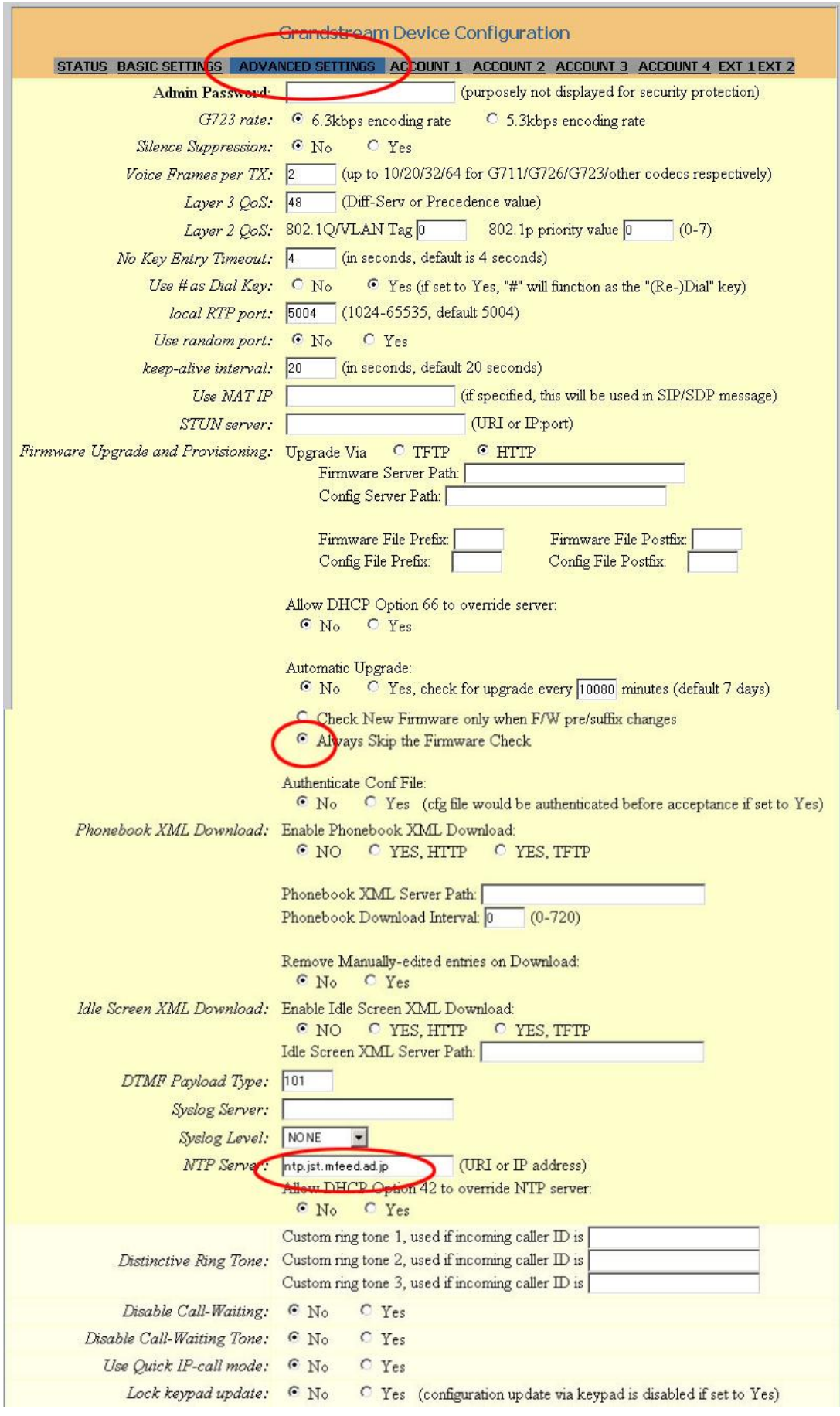

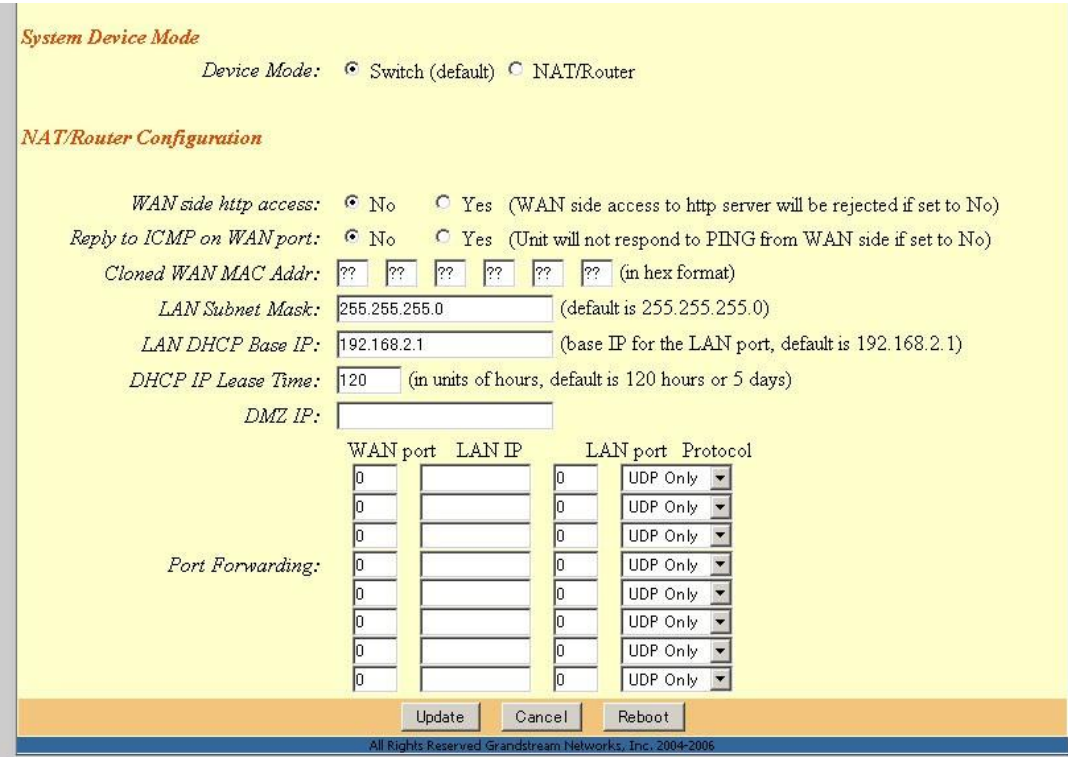

### 終わりましたら、「Update」ボタンをクリックし、reboot ボタンをクリックせずに、 ACCOUNT1 をクリックします。

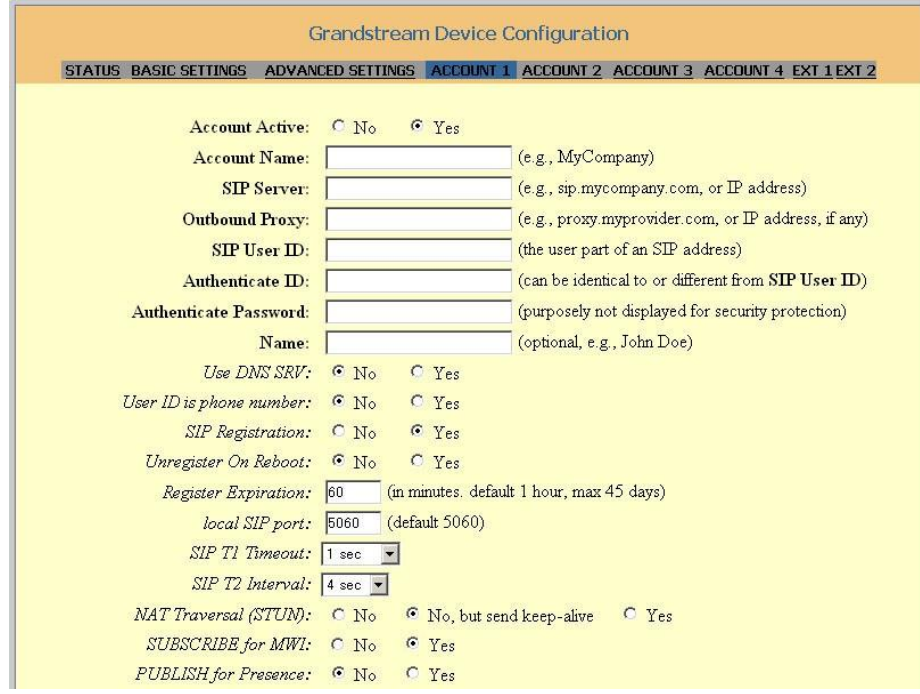

### AccountName:ユニーク(10 桁の数字)を入力します。

```
SIPServer:ログインサーバー名
OutboundProxy:ログインサーバー名
SIPUserID:ユニーク(10 桁の数字)を入力します。
AuthenticateID:ユニーク(10 桁の数字)を入力します。
AuthenticatePassword:パスワード
Name:ユニーク(10 桁の数字)を入力します。
NATTraversal(STUN):No,butsendkeep-alive
SUBSCRIBEforMWI:yes 
以上をご入力下さい。
```

| Proxy-Require:         |                                                                                                    |
|------------------------|----------------------------------------------------------------------------------------------------|
| Voice Mail UserID:     | (IIser ID/extension for 3rd party voice mail system)                                                             |
| Send DTM               | C in-audio G via RTP (RFC2833) C via SIP INFO                                                                    |
| Early Dial:            | $\bullet$ No<br><sup>C</sup> Tes (use Tes" only if proxy supports 484 response)                                  |
| Dial Plan Prefix:      | (this prefix string is added to each dialed number)                                                              |
| Enable Call Features:  | $\textdegree{}$ No<br><sup>6</sup> Yes (if Yes, Call Forwarding & Call-Waiting-Disable are supported<br>locally) |
| Call Log:              | <sup>C</sup> Log All Calls<br>C Log Incoming/Outgoing only (Missed calls NOT recorded)<br>C Disable Call Log     |
| Session Expiration:    | (in seconds. default 180 seconds)<br>180                                                                         |
| Min-SE:                | (in seconds, default and minimum 90 seconds)<br>$ 90\rangle$                                                     |
| Caller Request Timer:  | $\odot$ No<br><sup>O</sup> Yes (Request for timer when making outbound calls)                                    |
| Callee Request Timer:  | $\bullet$ No<br>C Yes (When caller supports timer but did not request one)                                       |
| Force Timer:           | $\bullet$ No<br>C Yes (Use timer even when remote party does not support)                                        |
| UAC Specify Refresher: | C UAC<br>C UAS C Omit (Recommended)                                                                              |
| UAS Specify Refresher: | $C$ UAC<br>C UAS (When UAC did not specify refresher tag)                                                        |
| Force INVITE:          | $\bullet$ N <sub>o</sub><br><sup>O</sup> Yes (Always refresh with INVITE instead of UPDATE)                      |
| Enable 100rel:         | $\odot$ No<br>C Yes                                                                                              |
| Account Ring Tone:     | <sup>⊙</sup> system ring tone<br>C custom ring tone 1<br>C custom ring tone 2<br>C custom ring tone 3            |
| Send Anonymous:        | • No C Yes (caller ID will be blocked if set to Yes)                                                             |
| Anonymous Method:      | <b>C</b> Use From Header<br><b>C</b> Use Privacy Header                                                          |

VoiceMailUserID に「999」をご入力下さい。本体 MSG ボタンにて、留守番電話を 確認することが出来る様になります。

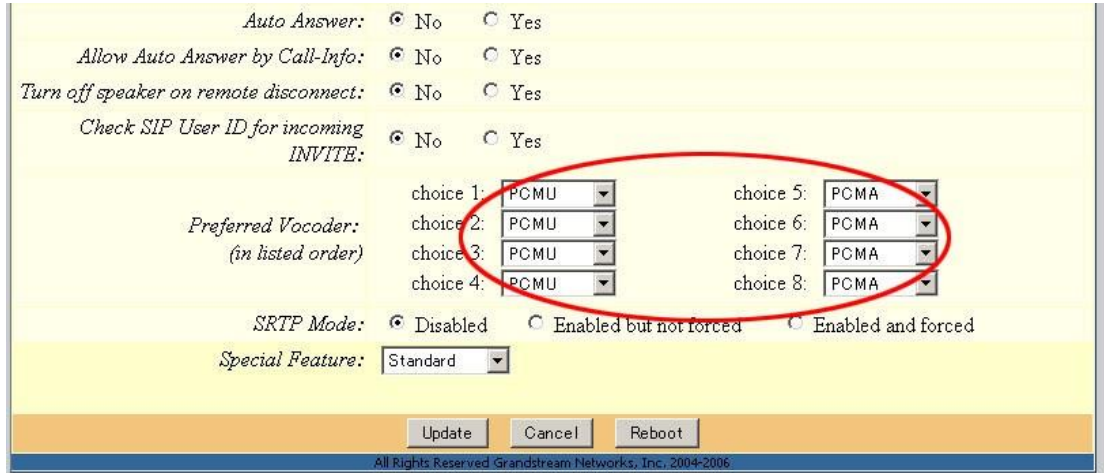

終わりましたら、「Update」ボタンをクリックし、reboot ボタンをクリックして下さい。

機器が再起動され、設定が反映されます。

# 着信音量の調整方法

着信音量の調整は、以下のように操作をお願いします。

(1)電話機本体の「menu」ボタンを押します。

(2)ディスプレイに設定メニューが表示されますので、「Preference」を選び、●ボタンを押します

(3)「RingVolume」を選び、●ボタンを押します

(4)左右ボタンにてスライダーを動かし、着信音量を調整します。

# 安全にお使いいただくために

本書では、製品を安全にお使いいただくための注意事項を次のように記載しています。 注意事項を守っていただけない場合、どの程度の影響があるかを表しています。

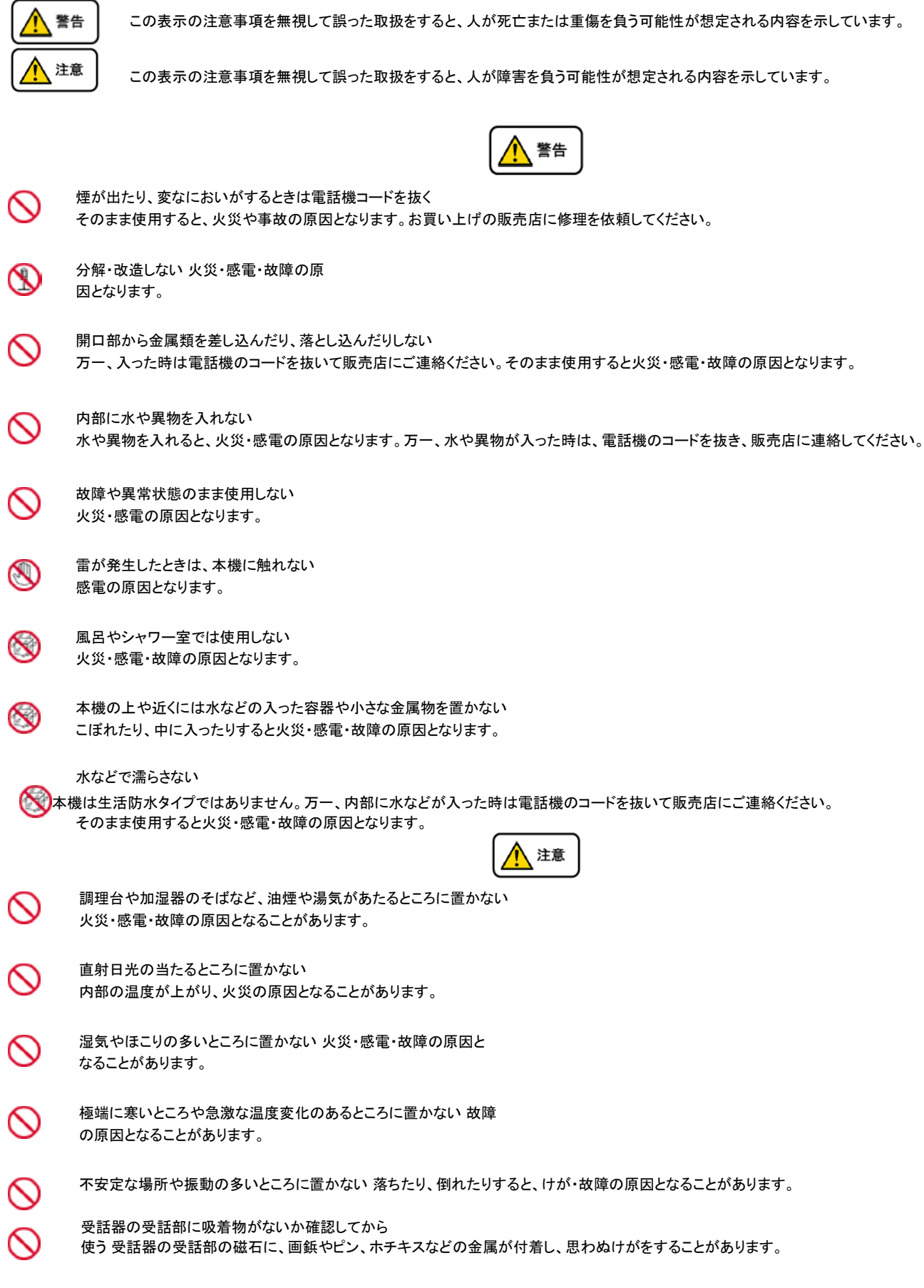

# 故障かな?と思ったら

修理・交換を依頼する前にもう一度下記の表をご確認の上、お調べください。 それでも具合の悪いときは弊社へお問い合わせください。

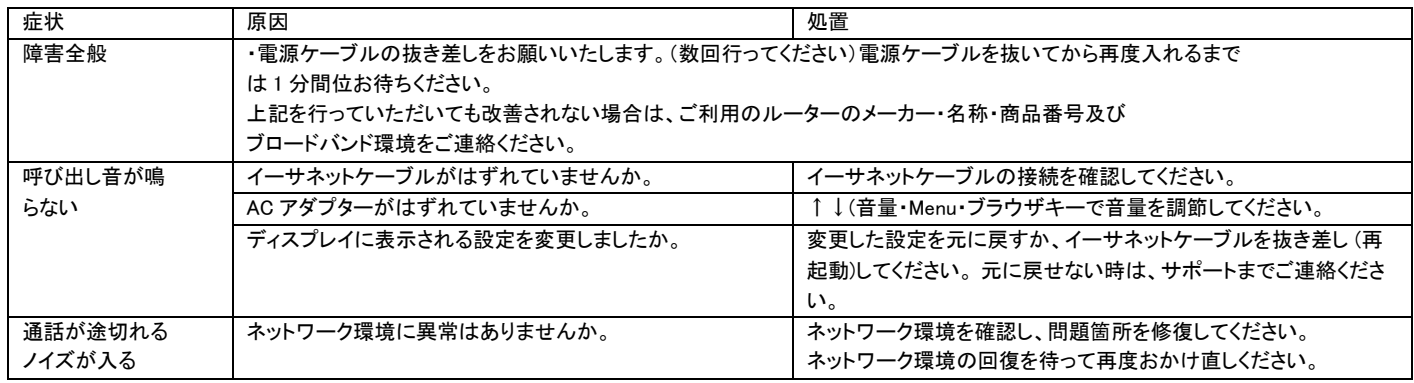